## **CONFIGURATION POST-INSTALLATION**

## PROCÉDURE

Une fois [BlueMind installé](https://forge.bluemind.net/confluence/display/LATEST/Installation) sur la distribution Linux, utiliser le navigateur web pour se rendre sur la page de configuration initiale de BlueMind : https://votre.serveur. mail/setup (attention à bien saisir https et non http simple)

Puis se laisser guider par l'assistant d'installation :

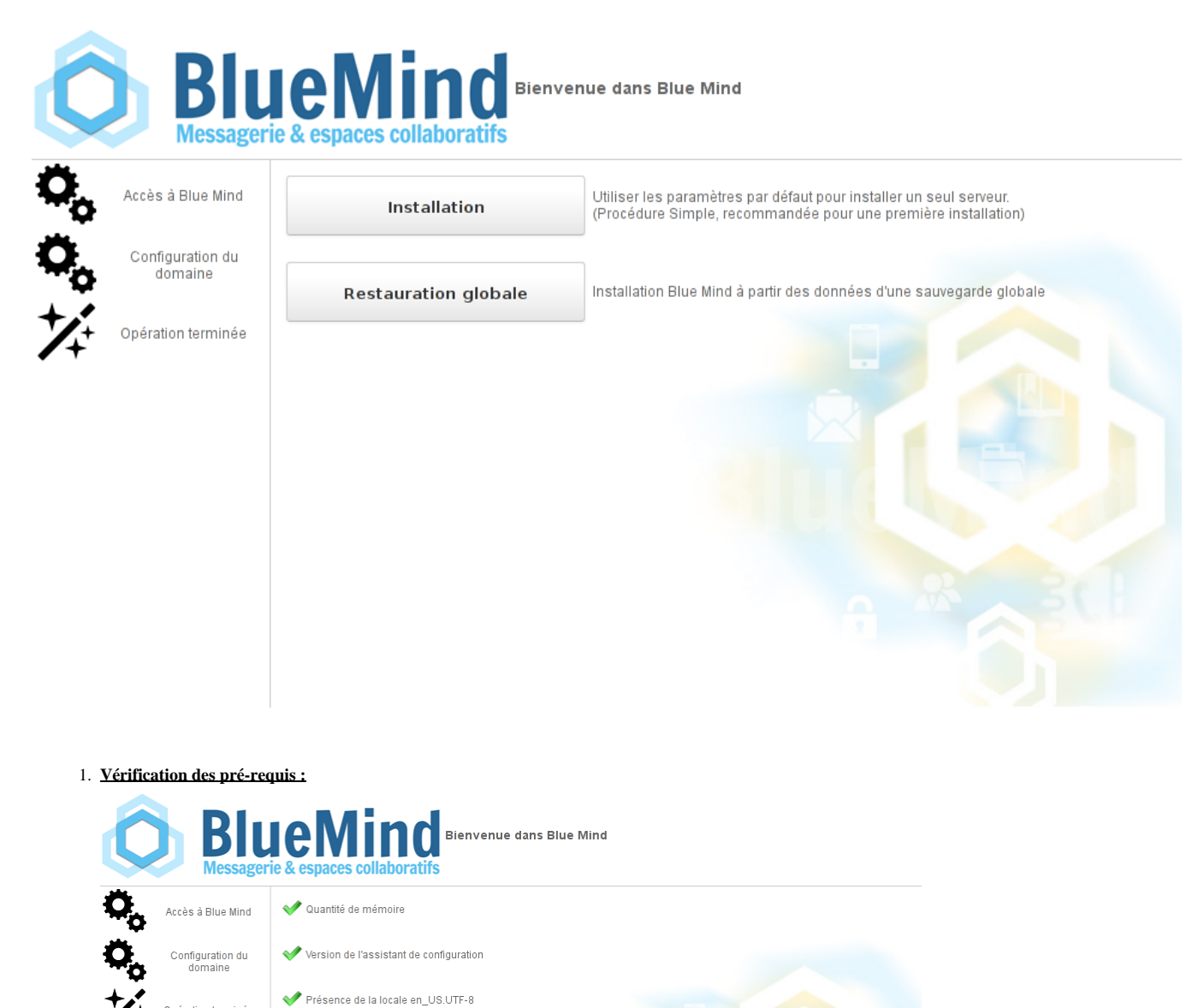

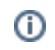

Opération terminée

Configuration du nom d'hôte Vérification de PostgreSQL

Continuer en ignorant les problèmes

Une alerte peut apparaître dans le cas où le minimum de mémoire nécessaire a été affecté au serveur, il s'agit d'une simple alerte non bloquante ⊕ et il est possible de continuer.

Si un problème est bloquant pour l'installation un message d'erreur apparaît en rouge et le bouton "Continuer" est indisponible.

2. **URL d'accès a votre BlueMind :** saisir l'url publique d'accès à BlueMind et cliquer sur "Tester l'accès" afin de valider, le bouton "suivant" s'active alors si tous les tests sont réussis **:**

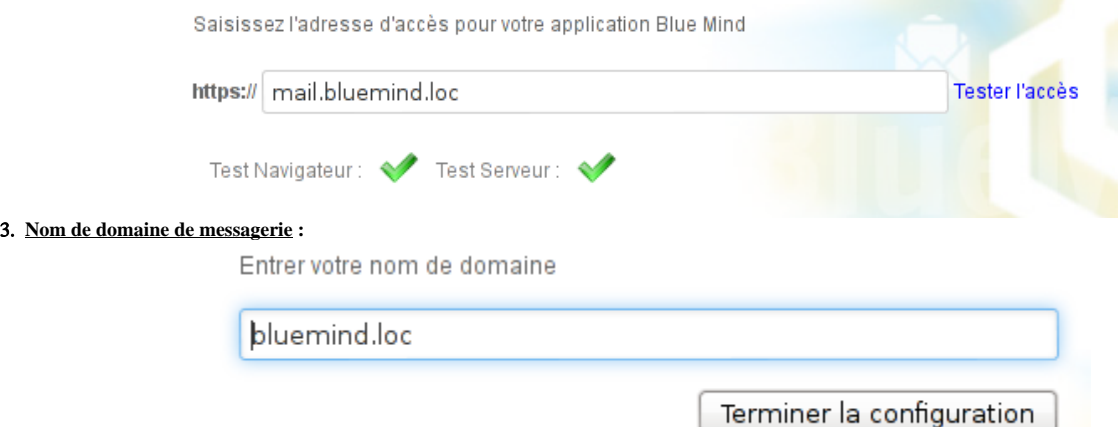

4. **L'installation se termine**puis affiche les informations de connexion à l'application :

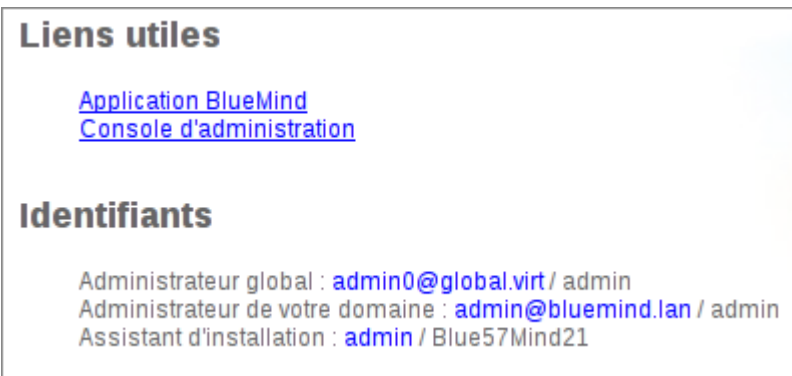

## **Sécuriser les mots de passe !**

Attention, les mots de passe pour l'admin [\(admin@bluemind.lan](mailto:admin@bluemind.lan) ici) et l'admin0 [\(admin0@global.virt](mailto:admin0@global.virt)) doivent absolument être changés sur une installation en production.

Des mots de passe non sécurisés pourraient en particulier être utilisés pour accéder à l'**ensemble des données de votre serveur** ou, via le service SMTP **p our envoyer du SPAM** depuis votre serveur.

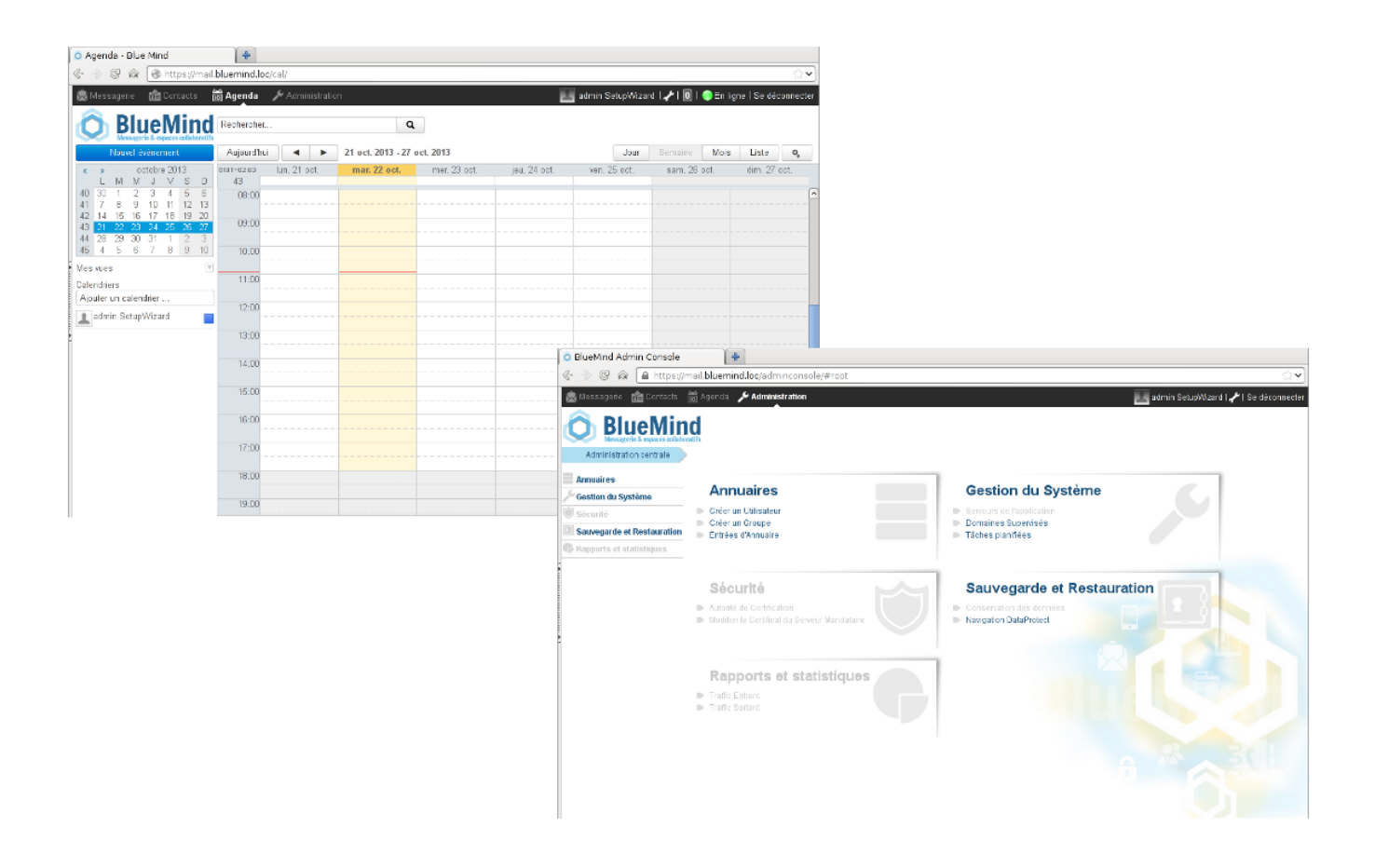

## SOUSCRIPTION

Si vous possédez une [souscription BlueMind](https://forge.bluemind.net/confluence/display/LATEST/La+souscription+BlueMind), vous devez maintenant [l'installer](https://forge.bluemind.net/confluence/display/LATEST/Mise+en+oeuvre+de+la+souscription) pour bénéficier des outils associés. Vous pourrez ensuite déployer [le connecteur](https://forge.bluemind.net/confluence/display/LATEST/Mise+a+disposition+du+connecteur+Outlook) [Outlook](https://forge.bluemind.net/confluence/display/LATEST/Mise+a+disposition+du+connecteur+Outlook) pour vos utilisateurs ou le plugin ActiveDirectory.